# gogokid

## **Classroom Basics**

Please make sure that you will use **Google Chrome** to enter the classroom. The image below shows what Gogokid's classroom looks like:

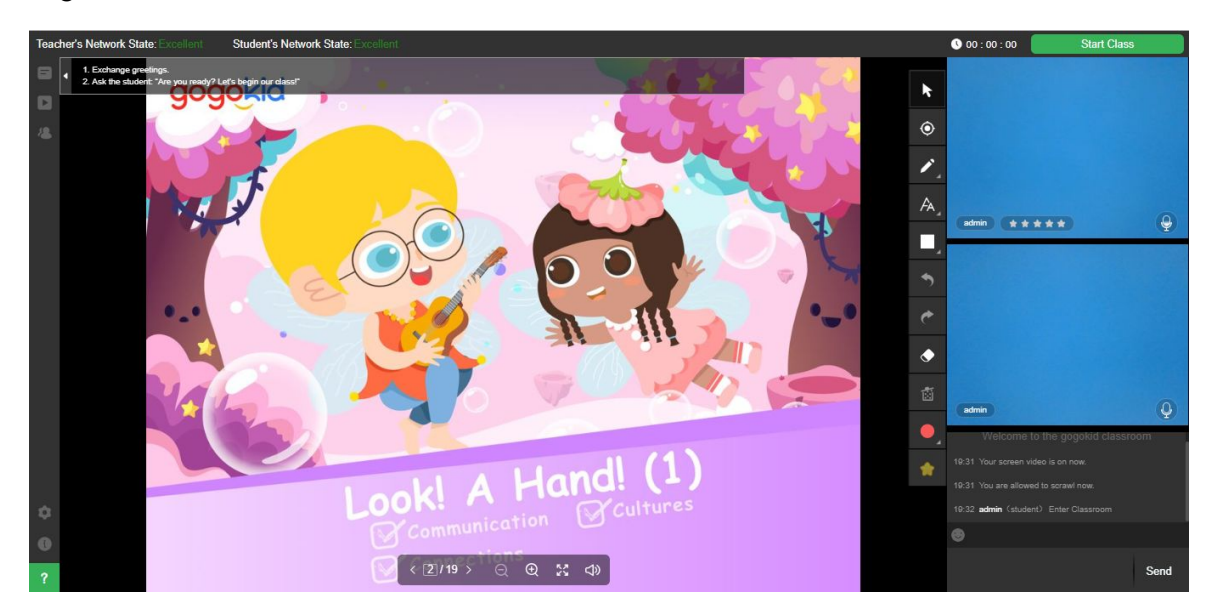

#### **Beginning the Class**

The first thing you need to do is start the class. You can do this by clicking on "Start Class" in the top-right corner. You can only begin the class at the scheduled class time, and the student cannot see you until after you've clicked this button.

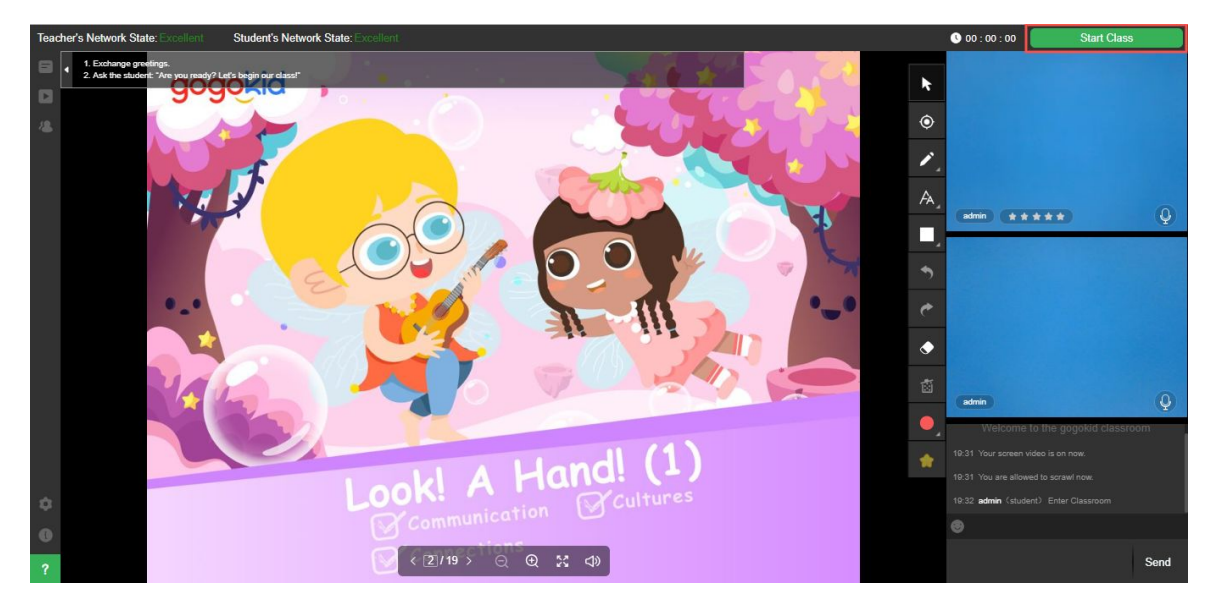

#### **Turning your Video & Audio On/Off**

If you place your cursor over your video display area (Shown below) you will be given the option to turn your microphone and video on/off. There is also a microphone widget that will give you an indication of whether your microphone is working and sound is being detected.

If you wish to view tips for the class PowerPoint file, then you may find these in the top left hand corner of the PPT display (As shown below).

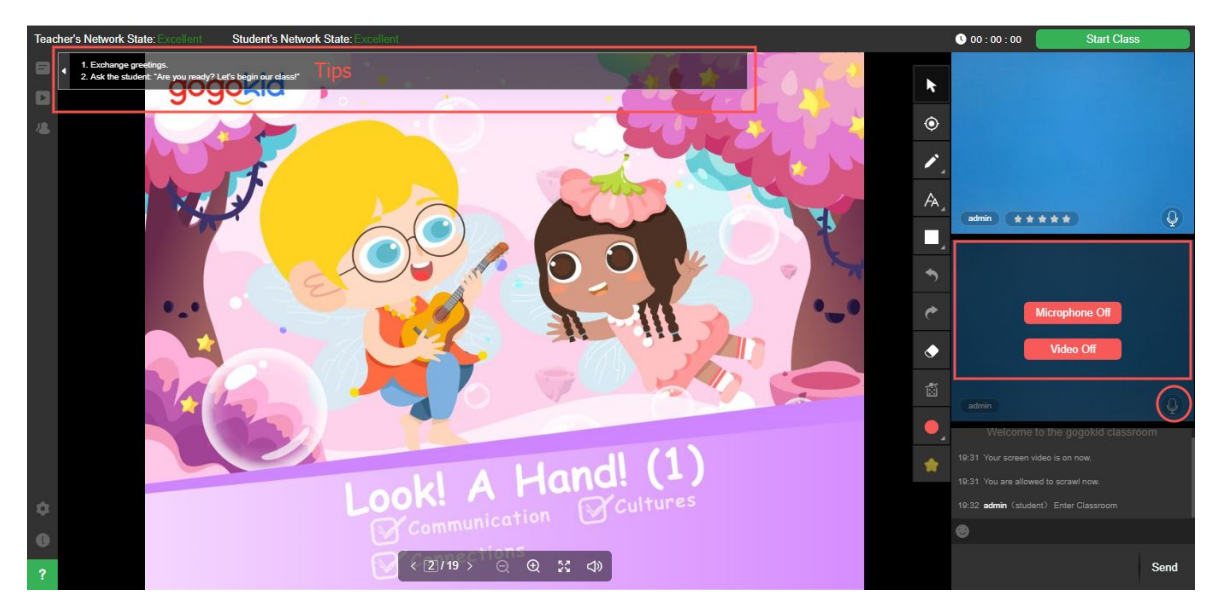

#### **Displaying the PowerPoint file**

If the PowerPoint slides for the class aren't being displayed, you can select the PowerPoint file from the teaching materials files list. You can find this in the top-left of the classroom; it is the first icon you can see. The file will be listed there, and can be displayed by clicking on the name of the file. There is also a whiteboard feature available from this menu for you to use.

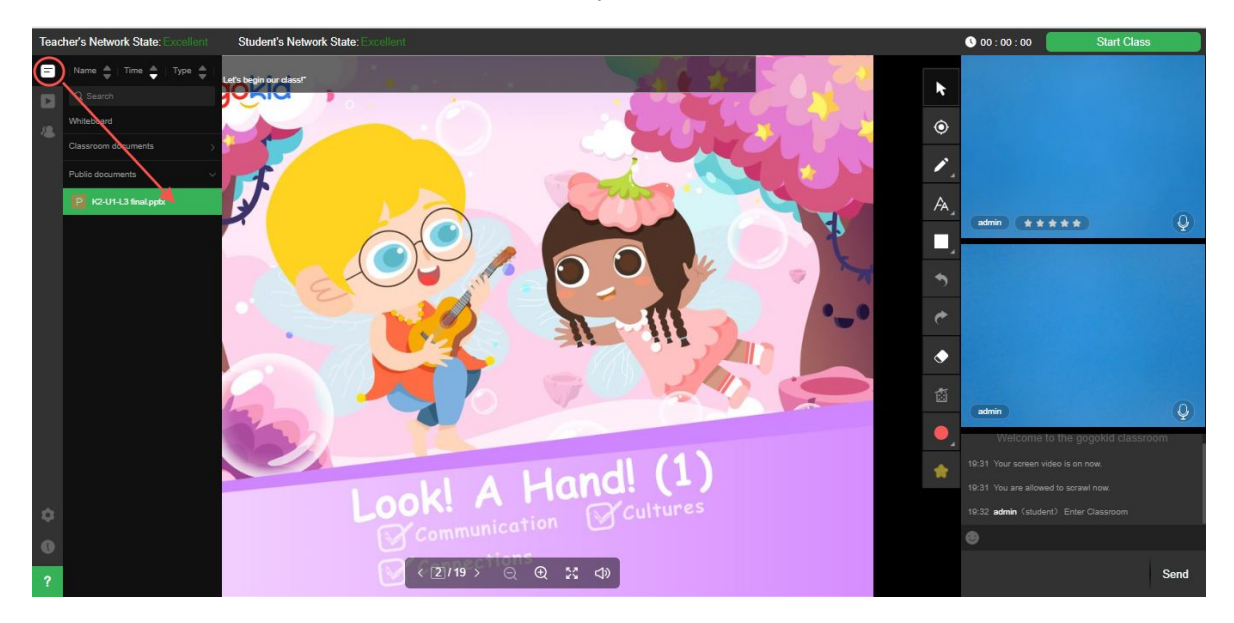

### **Class Tools**

On the right hand side of the PPT display is the class tool list. These tools can be used within the class, and some tools may only be available after the class has started. Some of the tools available to use include a pointer, drawing tool, text tool, shape drawing tool, Undo and Redo functions.

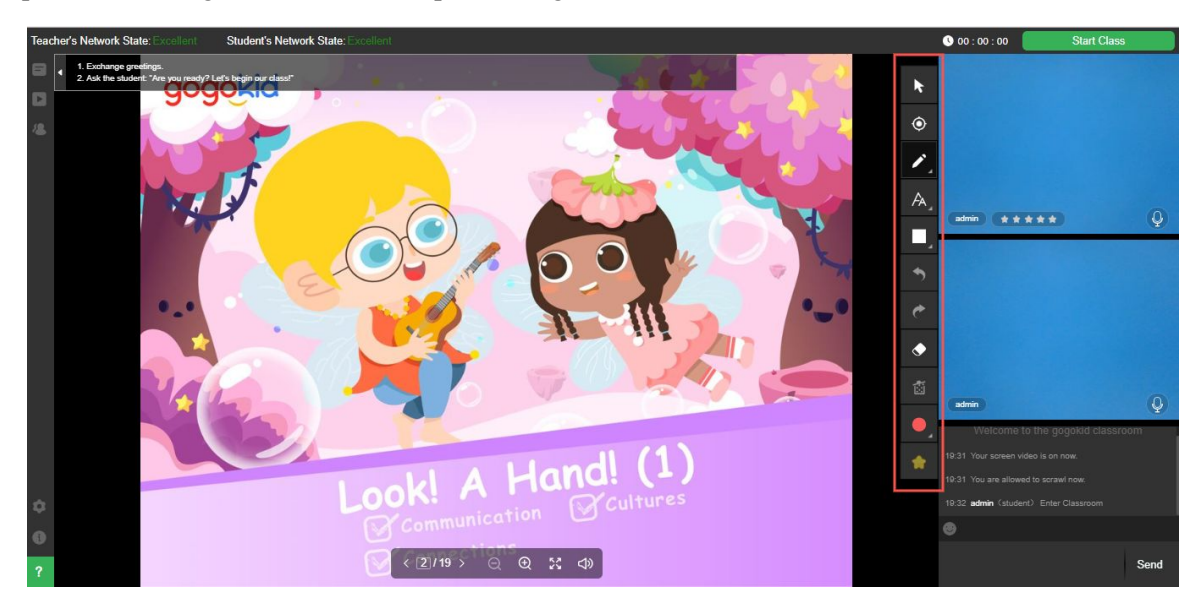

#### **Rewarding the Student**

In each class the student can be given a maximum of 5 stars for reward and motivation. In order to reward the student with a star, you can select the Reward function at the bottom of the Class tool list. An animation of a star will appear on the screen when you click this tool and it is encouraged that you give the student as many stars as you can to ensure student and parent positivity.

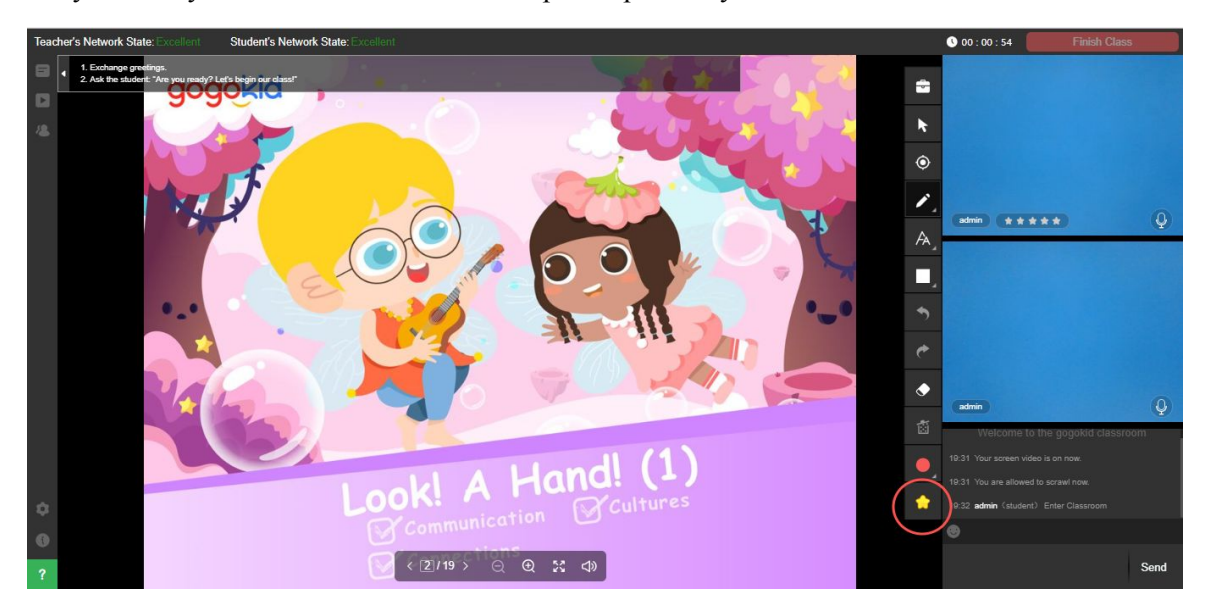